# **Memory**

# *Computer tools in mathematican's work*

**Student:** Enrique Andrade González. **User:** s149485 **mail:** [e.andrade@udc.es](mailto:e.andrade@udc.es)

## **0.- Introduction.**

I am an Erasmus student: My name is Enrique Andrade González. My user: s149485 My mail: e.andrade@udc.es My GIT repository:<https://git.wmi.amu.edu.pl/s149485/AndradeGonzalez-wp2017>

I have added Professor Paweł Mleczko with email *pml@amu.edu.pl* as a contributor to my repository.

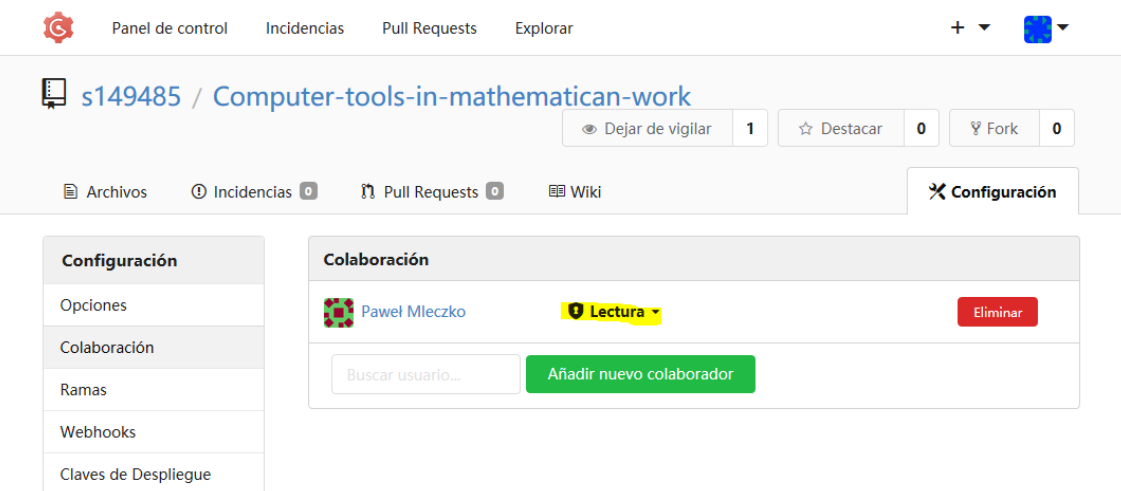

I have cloned the repository of Professor Paweł Mleczko from: <https://git.wmi.amu.edu.pl/mleczko/iwp2017.git>

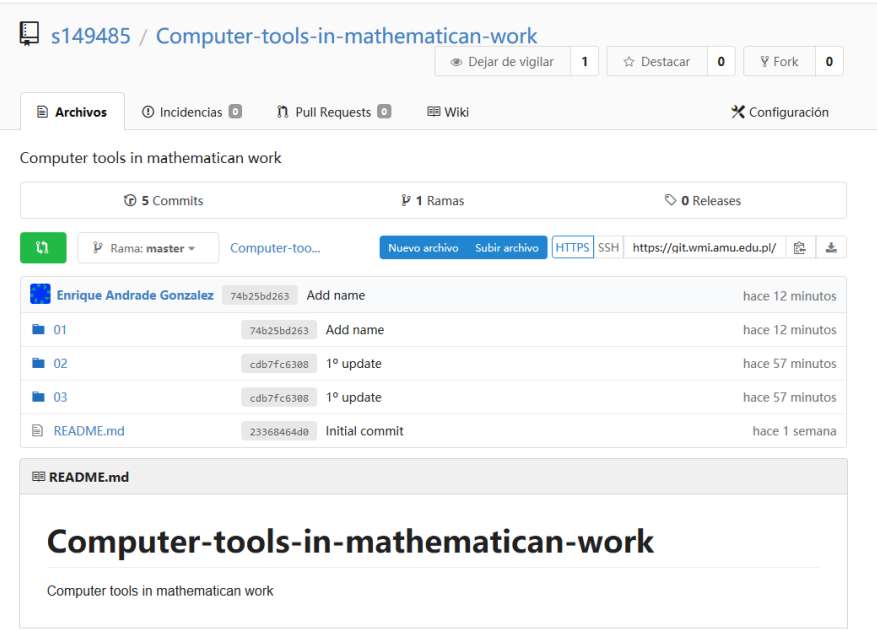

### **1.- Statement 01.**

#### *logowanie\_bez\_hasla.txt*

- *Login to git.wmi.amu.edu.pl without password (Linux console)*
	- *1. in the terminal you need to run: ssh-keygen*
	- *2. Confirm with enter for the location of the key file*
	- *3. run in the terminal cd ~ / .ssh and open the text file id\_rsa.pub, copy the contents*
	- *4. log in to http://git.wmi.amu.edu.pl and in the account settings select the SSH Keys tab*
	- *5. select Add key and paste key (any description)*

he first step is to create the key pair on the client machine:

*ssh-keygen -t rsa*

I have used the default path of the GNU / LiNUX system.

*Enter file in which to save the key (/home/netting/.ssh/id\_rsa):*

I have not added a passphrase:

*Enter passphrase (empty for no passphrase):*

Through the following commands I have verified that the RSA keys have been generated:

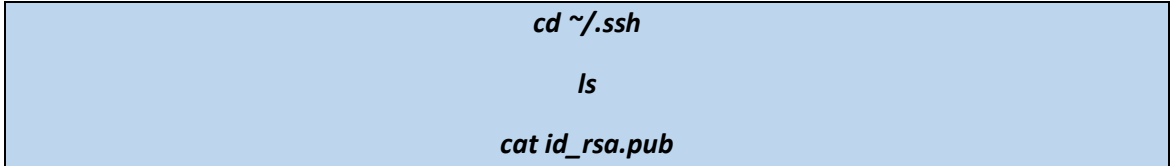

I copied the contents of id rsa.pub.

To add my public RSA key to the GIT repository of the university, I have authenticated myself. Your configuration -> SSH keys -> Add key.

I have assigned a name to the key and I have pasted the contents of the id\_rsa.pub file. Finally, I added the key as shown in the following image:

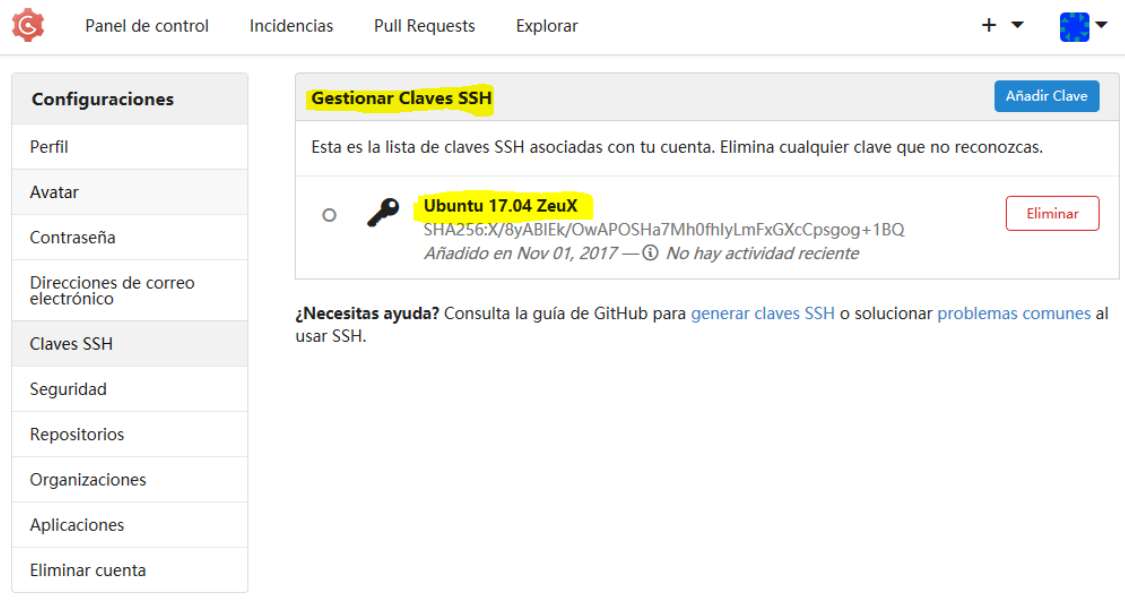

#### *zajecia-01.txt*

- *Tasks to perform during*
	- *1. please configure git in your account*
	- *2. cloning repository (git@git.wmi.amu.edu.pl: milk / iwp2017.git or https://git.wmi.amu.edu.pl/mleczko/iwp2017.git)*
	- *3. Please list your presence in class by putting the '+' sign next to your name.*
	- *4. file please send to the main repository.*
	- *5. in the student file please enter your name and surname.*
	- *6. Please send the file to the central repository.*
	- *7. on the portal https://git.wmi.amu.edu.pl/ please create your repository named 'surname' -wp2016.*
	- *8. Please add user 'milk' as authorized to read this repository.*
	- *9. in the repository, please create a directory with tasks for class # 1, including a text file directory of any name.*

I have cloned the repository as you can see in the following image.

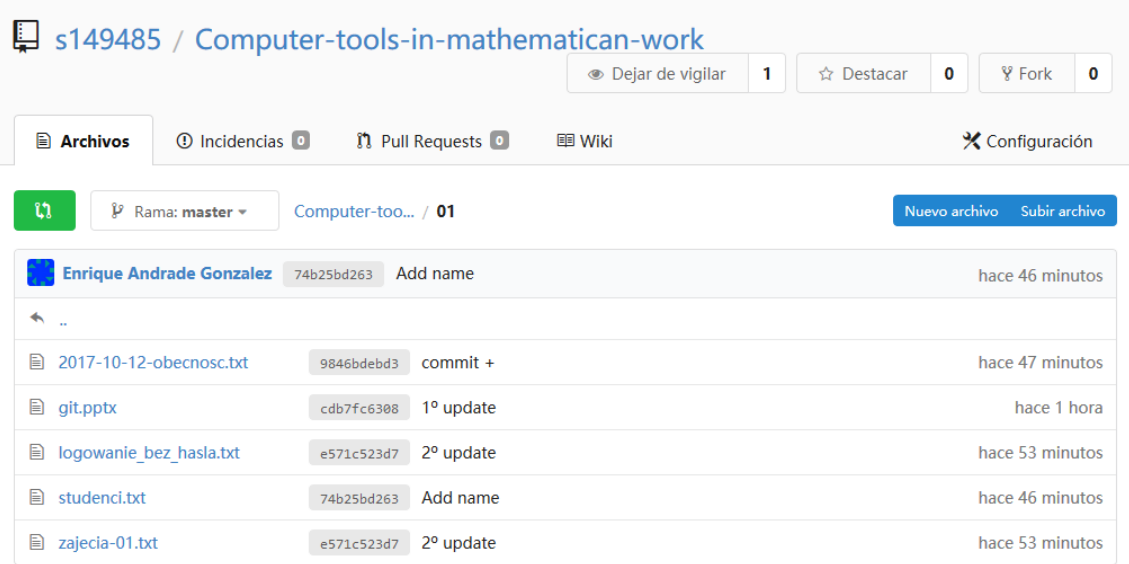

I have added my name, surnames and the symbol + to the *2017-10-12-obecnosc.txt* file.

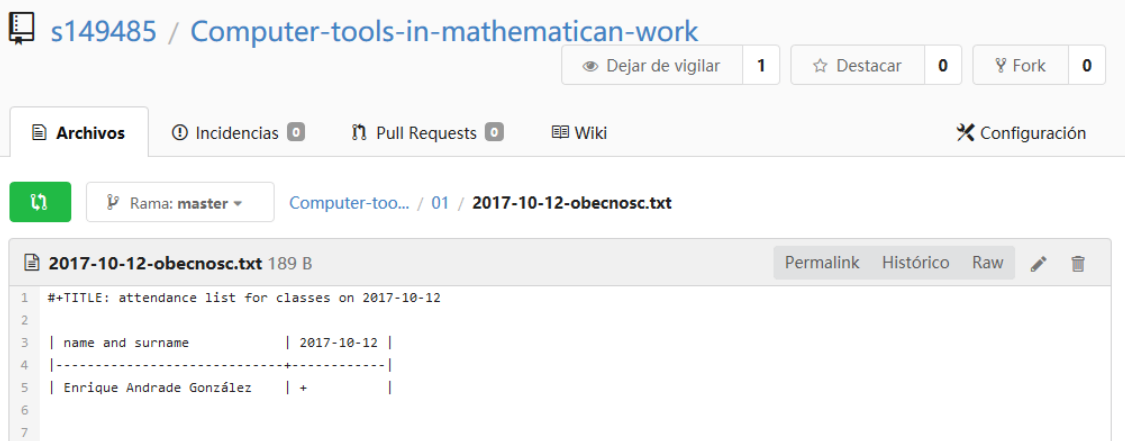

I have modified the file *2017-10-12-obecnosc.txt* in local, and I have added it to my GIT repository.

In the file *studenci.txt* I have added my student name. I have modified it locally and I have uploaded it to my GIT repository.

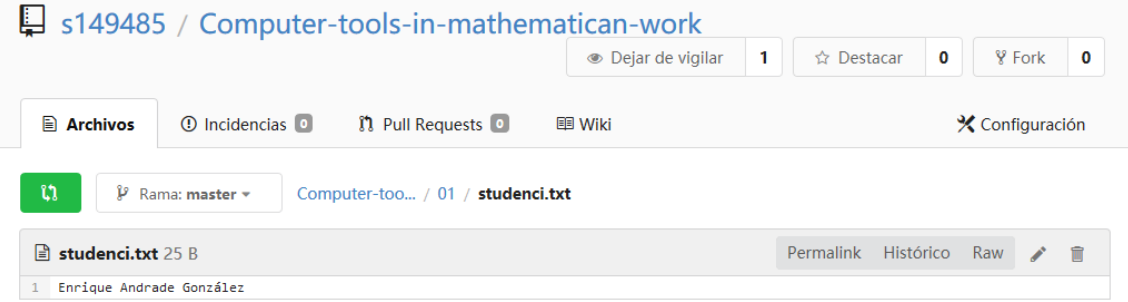

I have created the GIT repository at [http://git.wmi.amu.edu.pl](http://git.wmi.amu.edu.pl/) with the name "*Computertools-in-mathematican-work*". As it does not follow the instructions of the teacher, I have changed it to "*AndradeGonzalez-wp2017*".

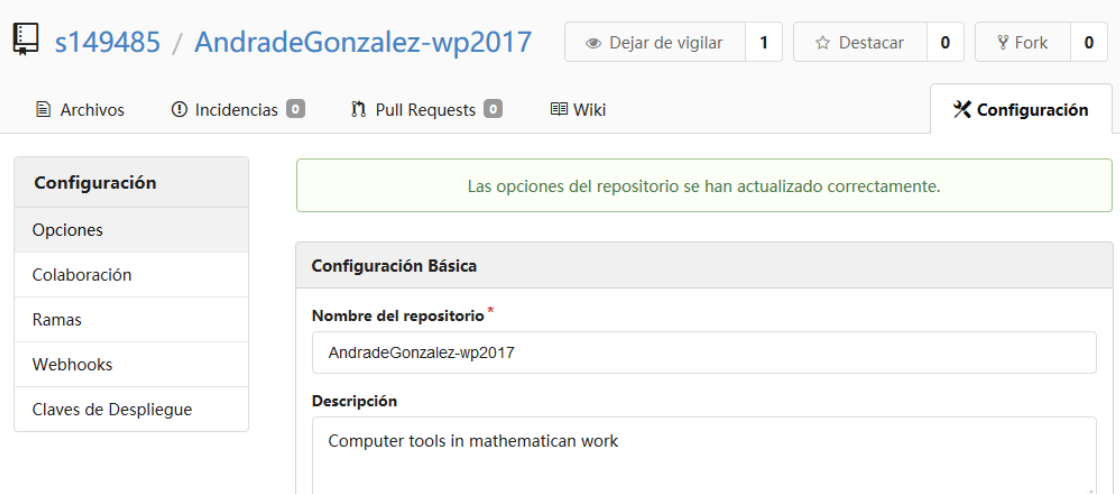

As I have indicated before, I have given reading permissions to the teacher.

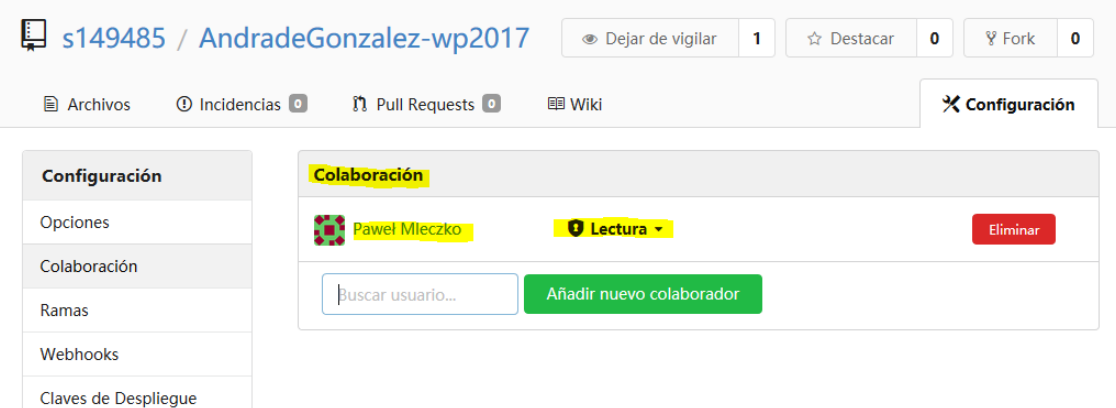